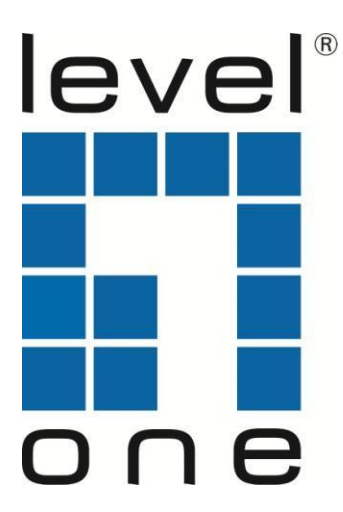

## **GTL-2872**

28-Port L3 Lite Managed Gigabit Fiber Switch

## *Quick Installation Guide*

English Español Deutsch Italiano

Français **Português** 

## **Table of Content**

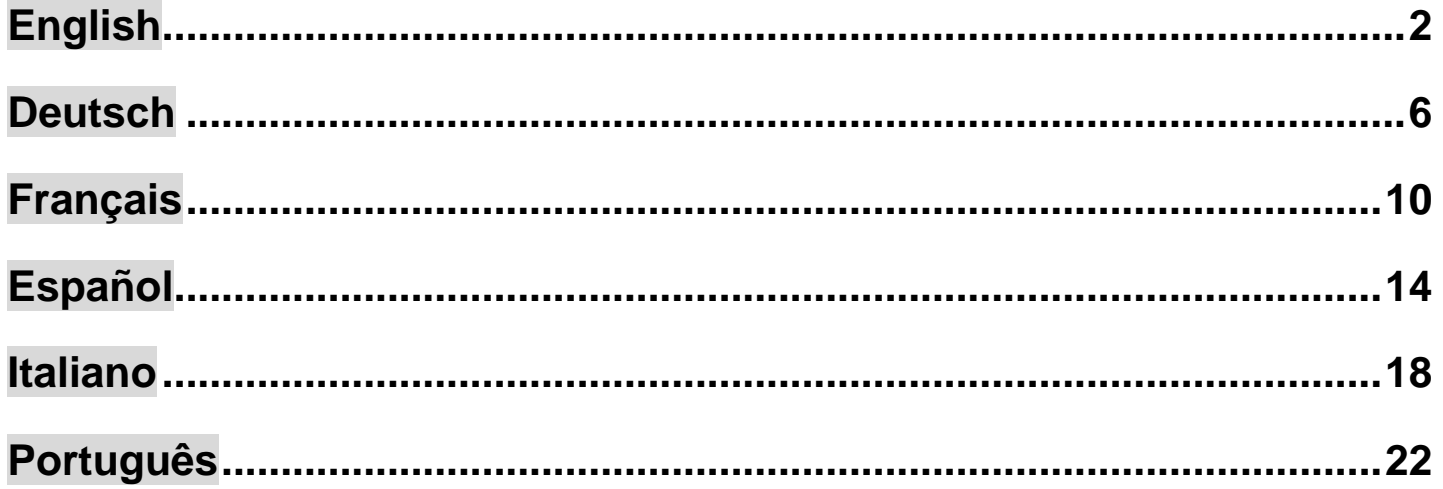

This Quick Installation Guide only describes the most basic situations and settings. All detailed information is described in the user manual.

## <span id="page-2-0"></span>**English**

## **Package Contents**

This product is provided with the following accessories in the box; please check them carefully. If any of the accessories is missing or damaged, please contact with your local dealer timely.

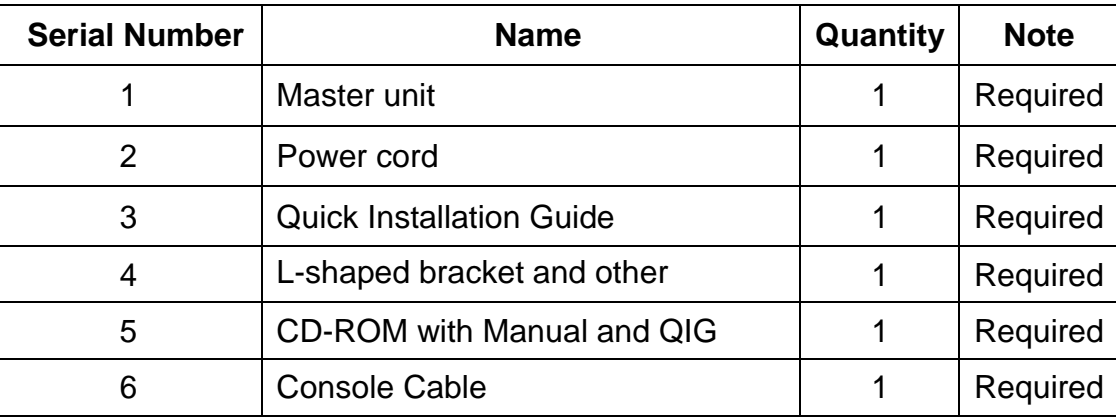

### **1. Preparing for Installation**

For smooth installation, please prepare the following items:

- Installation tools, including: Phillips screwdriver, anti-static wrist strap, etc.
- Connecting cables, such as network cable, optical fiber, optical fiber module, etc.
- Related devices, such as electrical outlets, HUB, switch, router,etc.

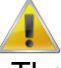

The installation environment for the switch must meet the following requirements:

- 1. The switch must avoid direct sunlight, away from heat and sources of strong electromagnetic interference.
- 2. The switch must be placed in a cool, dry place, and there should be enough gap for heat dissipation all around for the purpose of ventilation and heat dissipation.
- 3. The switch must work in the indoor environment with a temperature of 0 °C~50 °C and humidity of 10%~90% without condensation.

## **2. Equipment Installation**

### **■ Installing the Switch in a Rack**

Install the switch on a 19-inch standard rack, and the installation steps are as follows:

- 1. Check the grounding and stability of the rack;
- 2. Install the two L-shaped brackets in the accessories on both sides of the switch panel, and fix them with the screws in the accessories;
- 3. Place the switch in the appropriate location of the rack, and support itusing a tray;
- 4. Secure the L-shaped brackets on the guide slots fixed at both ends of the rack, to ensure thatthe switch can be mounted on the rack in astable, horizontal manner;
- 5. Use a power cord to connect the switch power connector with the powersocket.

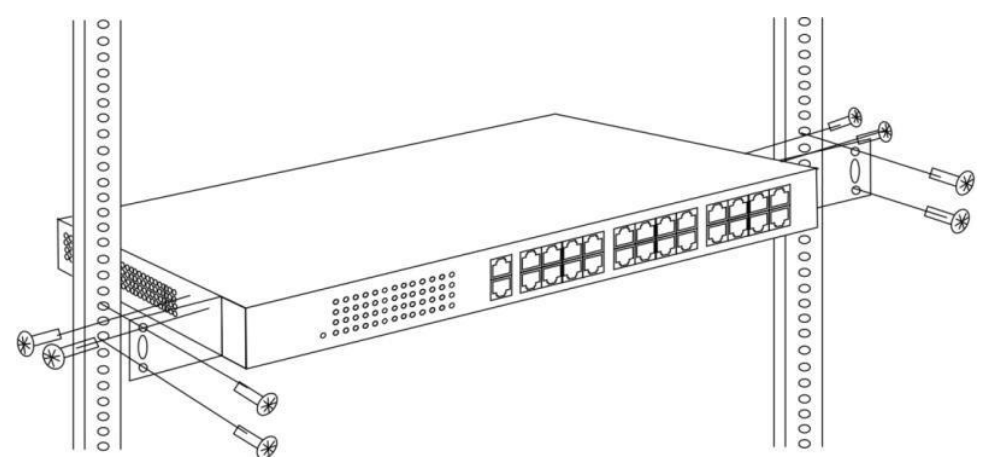

### **Installing the Switch on a Desktop**

Install the switch on a desktop, and the installation steps are as follows:

- 1. Place the switch with its bottom up on a sufficiently large, stable and properly-grounded working table;
- 2. Remove the adhesive protective paper from the foot pad, and stick the 4 pads in the 4 round slots at the bottom of the casing respectively;
- 3. Flip over the switch, and place it on the working table stably;
- 4. Use a power cord to connect the switch power connector with the power socket.

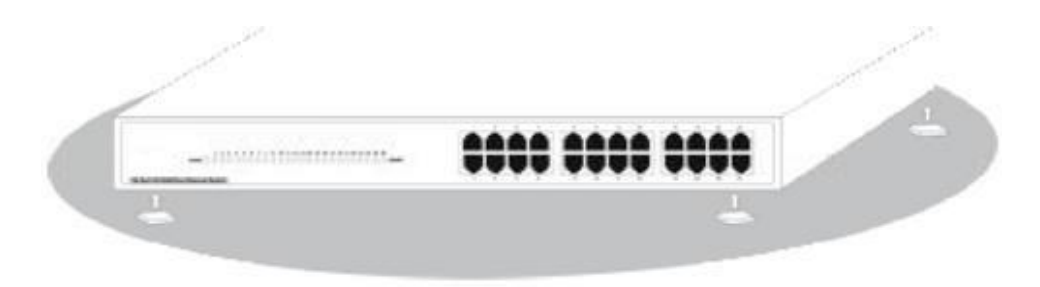

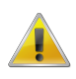

- 1. The switch uses 100-240V, 50/60Hz AC, and make sure that both power supply and grounding are normal before power on.
- 2. After power on, please check the switch's power indicator (Power) is on, and if so, it indicates that the power supply is connected properly.
- 3. Do not place heavy objects on the top of the switch.

#### **DC Power**

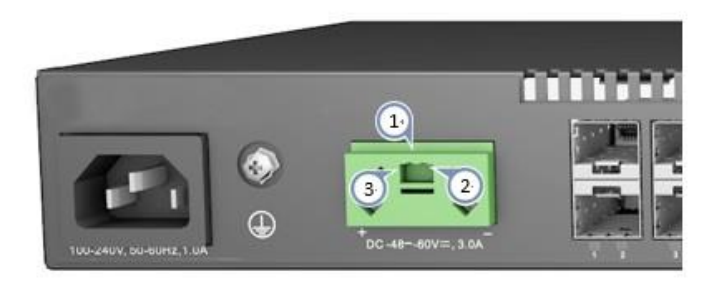

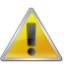

**Warning:** Before wiring the DC plug or connecting power to the switch, ensure that power to the feed lines are turned off at the supply circuit breaker or disconnected from the power bus. **Warning:** This unit is intended to be supplied by a IEC/UL listed DC power source suitable for whose input is rated DC -48 to -60V, 3.0 A.

- 1. The GTL-2872 switch supports the option of connecting an external -48 to -60 VDC power source to its DC terminal block.
- 2. Connect the -48 VDC power feed wire to the DC plug "-" pin.
- 3. Connect the ground/return wire to the DC plug "+" pin.

#### **3. Logging on to the equipment**

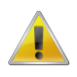

- 1. Connect the RJ-45 interface cable of a switch with a computer using a network cable.
- 2. Set the TCP/IP properties of the computer, see the **Appendix: Setting up your computer**.
- 3. Logging on to the equipment: Open a browser and type 192.168.1.1 in the address bar, and then press Enter; in the pop-up login interface, enter the factory logon username "admin", password "admin" and click OK.

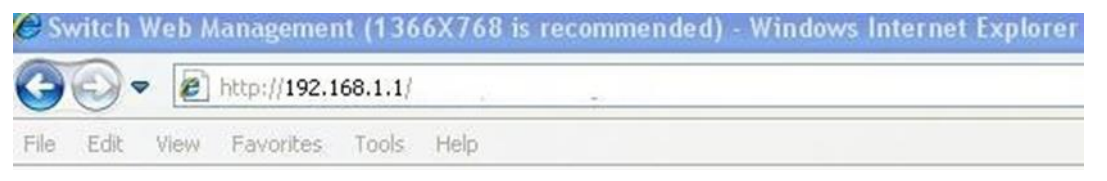

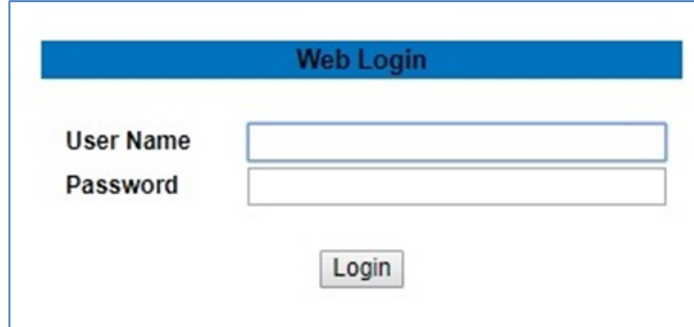

#### **Appendix: Setting up your computer**

#### **■ Windows**

1. Click **Start→ Control Panel→ Network and Internet→ Network and Sharing Center**→ **Change adapter settings**, right click **Local connection** and select **Properties**;

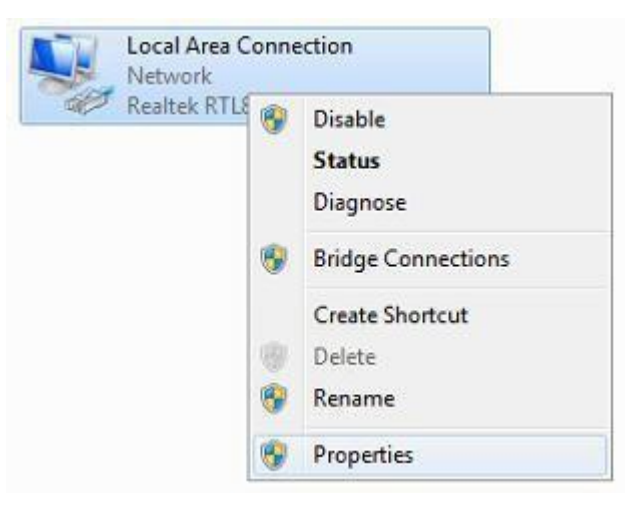

2. Double click **Internet Protocol 4 (TCP/IPv4);**

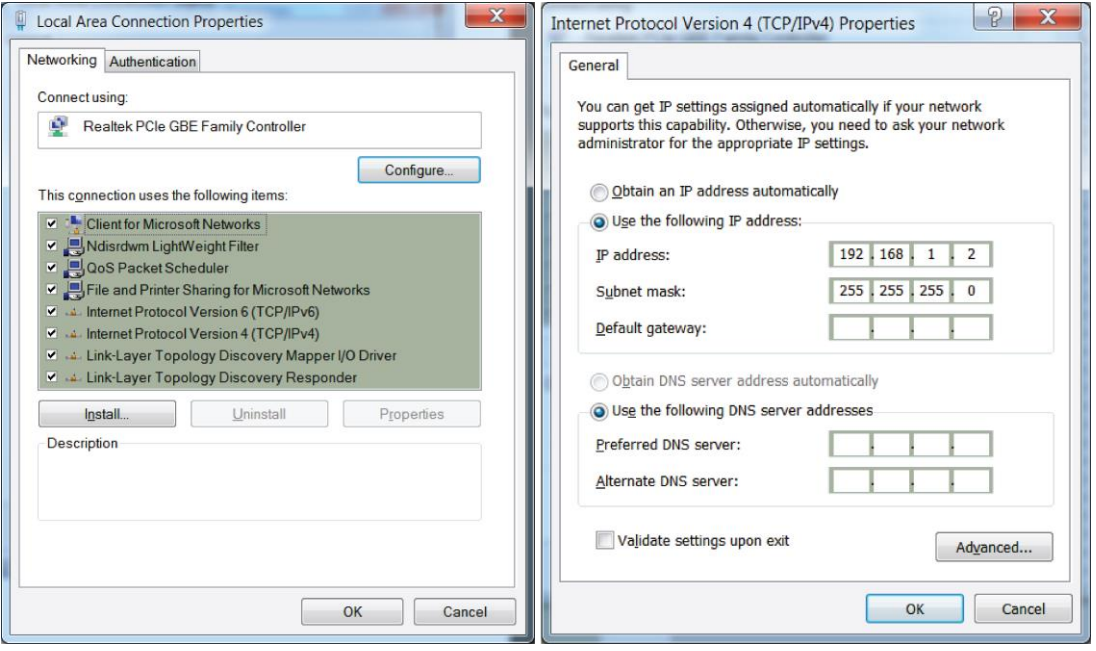

3. Set the computer's IP address: The computer's IP address should be any one of the following free IP addresses 192.168.1.2 ~ 192.168.1.254, and then click **OK**, to return to the previous page, click **OK**.

## <span id="page-6-0"></span>**Deutsch**

### **Lieferumfang**

Dieses Produkt wird mit folgendem Zubehör geliefert; bitte prüfen Sie den Lieferumfang sorgfältig. Falls ein Teil fehlen oder beschädigt sein sollte, wenden Sie sich bitte möglichst bald an Ihren örtlichen Händler.

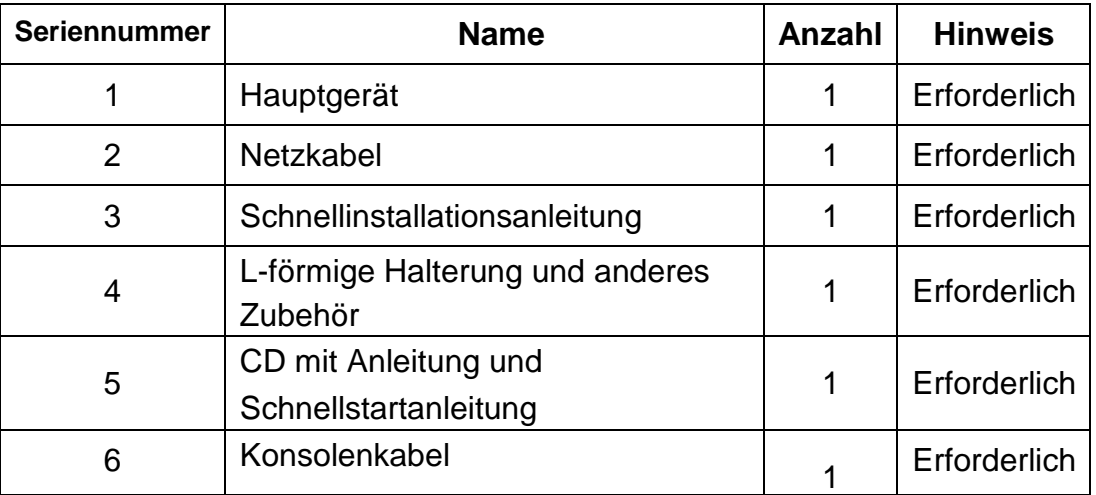

### **1. Installation vorbereiten**

Bitte halten Sie für eine reibungslose Installation folgende Dinge bereit:

- Installationswerkzeuge, einschließlich: Phillips-Schraubendreher, Antistatik-Armband etc.
- Anschlusskabel, wie Netzwerkkabel, Glasfaserkabel, Glasfasermodul etc.
- Relevante Geräte, wie Steckdosen, Hub, Switch, Router etc.

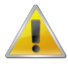

Die Installationsumgebung für den Switch muss folgende Anforderungen erfüllen:

- 1. Der Switch darf keinem direkten Sonnenlicht, keiner Hitze und keinen Quellen starker elektromagnetischer Störungen ausgesetzt sein.
- 2. Der Switch muss an einem kühlen, trockenen Ort platziert werden; halten Sie genügend Abstand zur Belüftung und Wärmeableitung rund um das Gerät ein.
- 3. Der Switch muss in Innenräumen bei Temperaturen von 0 bis 50 °C und einer Feuchtigkeit zwischen 10 und 90 % (nicht kondensierend) verwendet werden.

### **2. Geräteinstallation**

#### **■ In einem Rack**

Installieren Sie den Switch in einem 19-Zoll-Standardrack, befolgen Sie die nachstehenden Installationsschritte:

- 1. Prüfen Sie Erdung und Stabilität des Rack;
- 2. Installieren Sie die beiden mitgelieferten L-förmigen Halterungen an beiden Seiten der Switch-Blende; befestigen Sie sie mit den mitgelieferten Schrauben;
- 3. Platzieren Sie den Switch an der geeigneten Position im Rack, stützen Sie ihn durch eine Ablage;
- 4. Sichern Sie die L-förmigen Halterungen an den Führungsschlitzen an beiden Enden des Racks, damit der Switch stabil horizontal montiert werden kann;
- 5. Verbinden Sie den Netzanschluss am Switch über das Netzkabel mit einer Steckdose.

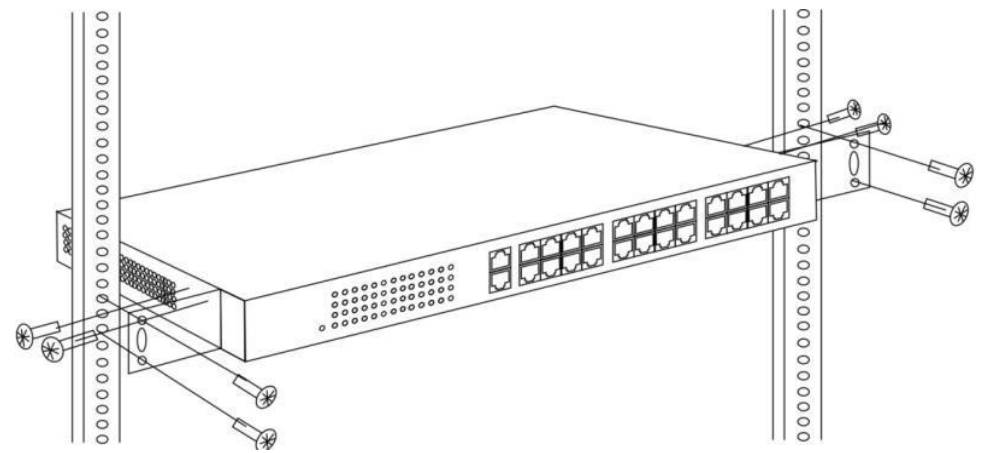

#### **■ Auf einem Arbeitstisch**

Installieren Sie den Switch auf einem Arbeitstisch, befolgen Sie die nachstehenden Installationsschritte:

- 1. Platzieren Sie den Switch mit seiner Unterseite nach oben auf einem ausreichend großen, stabilen und angemessen geerdeten Arbeitstisch;
- 2. Entfernen Sie die Schutzfolie an den Füßen und befestigen Sie die 4 Auflagen in den 4 runden Schlitzen an der Unterseite des Gehäuses;
- 3. Drehen Sie den Switch um und stellen Sie ihn so auf den Arbeitstisch, dass er stabil steht;
- 4. Verbinden Sie den Netzanschluss am Switch über das Netzkabel mit einer Steckdose.

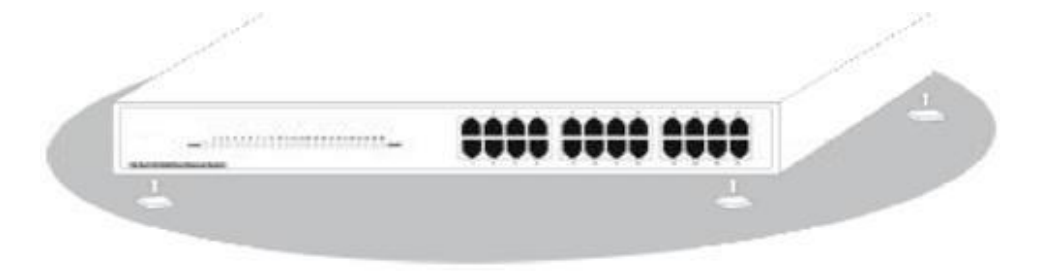

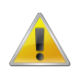

- 1. Der Switch arbeitet mit 100 bis 240 V Wechselspannung bei 50/60 Hz; achten Sie darauf, dass Stromversorgung und Erdung normal funktionieren, bevor Sie das Gerät einschalten.
- 2. Bitte prüfen Sie nach dem Einschalten, ob die Betriebsanzeige am Switch leuchtet; dies zeigt an, dass das Gerät richtig an die Stromversorgung angeschlossenist.
- 3. Stellen Sie keine schweren Gegenstände auf den Switch.

#### **Gleichspannung**

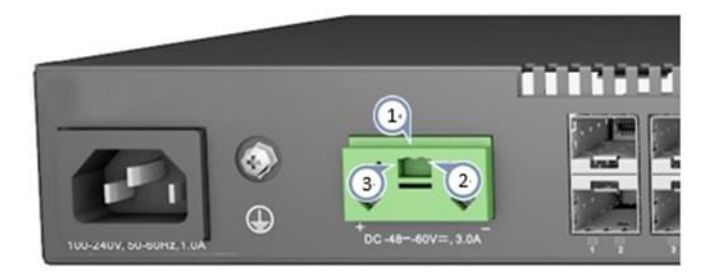

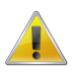

**Warnung:** Vergewissern Sie sich, dass die Versorgungsspannung über die Hauptsicherung des Stromkreises abgeschaltet oder vollständig getrennt wurde.

**Warnung:** Das Gerät muss über eine IEC/UL-gelistete Gleichspannungsquelle (-48 bis -60 V Gleichspannung, 3 A) versorgt werden.

- 1. Der Switch kann über eine externe Gleichspannungsquelle (-48 bis -60 V Gleichspannung) am DC-Anschluss versorgt werden.
- 2. Schließen Sie das -48-VDC-Kabel an den "-"-Kontakt an.
- 3. Schließen Sie das Massekabel an den "+"-Kontakt an.

#### **3. Am Gerät anmelden**

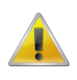

- 1. Verbinden Sie den RJ-45-Anschluss am Switch über ein Netzwerkkabel mit einem Computer.
- 2. Stellen Sie die TCP/IP-Eigenschaften des Computers ein; siehe **Anhang: Ihren Computer einrichten**.
- 3. Am Gerät anmelden: Öffnen Sie einen Browser und geben Sie 192.168.1.1 in die Adresszeile ein, drücken Sie anschließend Enter; geben Sie am eingeblendeten Anmeldebildschirm den werkseitigen Benutzernamen "admin— und das Kennwort "admin— ein, klicken Sie dann auf **OK**.<br>*© Switch Web Management (1366X768 is recommended) - Windows Internet Explorer*

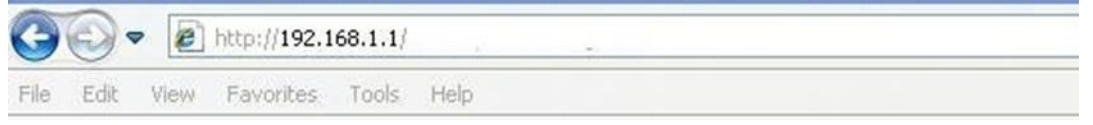

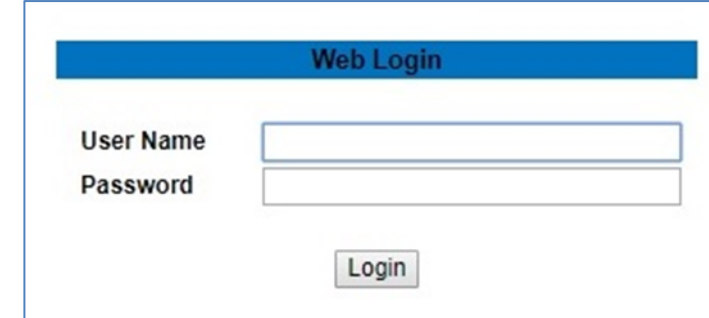

### **Anhang: Ihren Computer einrichten**

#### **■ Windows**

1. Klicken Sie auf **Start→ Systemsteuerung→ Netzwerk und Internet→ Netzwerk- und Freigabecenter→ Adaptereinstellungen ändern**, rechtsklicken Sie auf **LAN-Verbindung** und wählen Sie **Eigenschaften**;

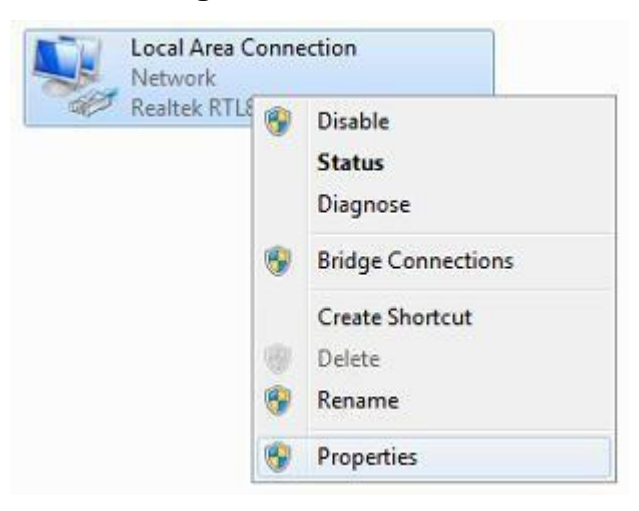

2. Doppelklicken Sie auf **Internetprotokoll 4 (TCP/IPv4);**

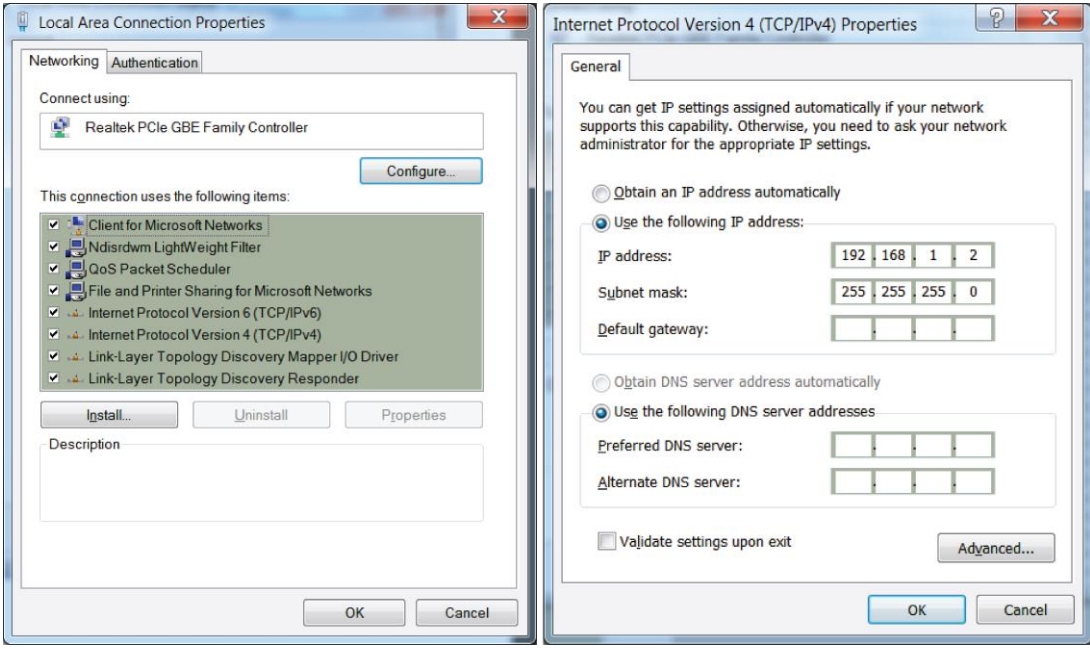

3. IP-Adresse des Computers einrichten: Die IP-Adresse des Computers sollte eine der folgenden freien IP-Adressen 192.168.1.2 bis 192.168.1.254 sein; klicken Sie dann zum Zurückkehren zur vorherigen Seite auf **OK** und dann erneut auf **OK**.

## <span id="page-10-0"></span>**Français**

#### **Contenu de l'emballage**

Ce produit est livré avec les accessoires suivants dans la boîte ; veuillez les vérifier attentivement. Si l'un des accessoires est manquant ou endommagé, veuillez contacter rapidement votre revendeur local.

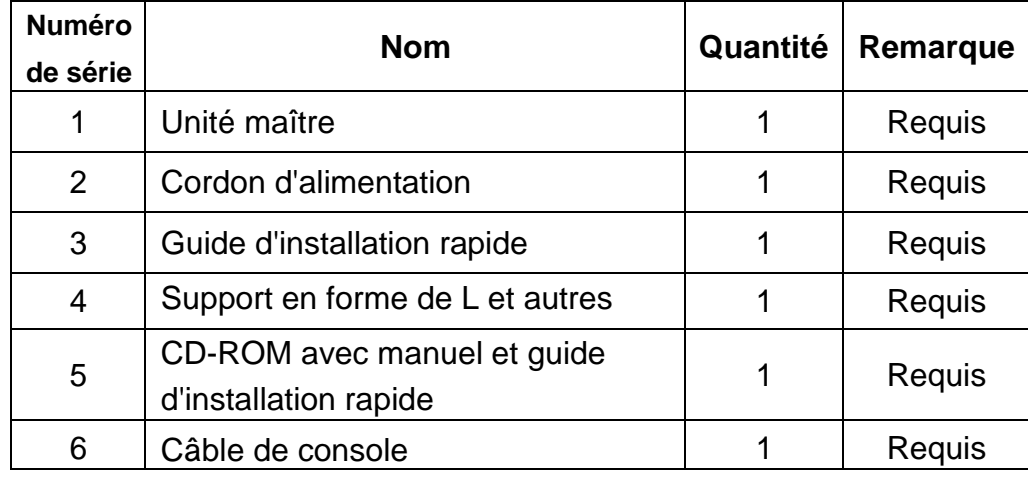

### **1. Préparation pour l'installation**

Pour une installation facile, veuillez préparer les éléments suivants:

- Outils d'installation, comprenant: Tournevis Phillips, bracelet antistatique, etc.
- Câbles de raccordement, tels que câble réseau, fibre optique, module de fibre optique,etc.
- Dispositifs liés, tels que prises électriques, concentrateur, commutateur, routeur, etc.

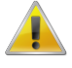

L'environnement d'installation du commutateur doit répondre aux exigences suivantes:

- 1. Le commutateur doit éviter la lumière directe du soleil, être éloigné de la chaleur et des sources de fortes interférences électromagnétiques.
- 2. Le commutateur doit être placé dans un lieu frais et sec. Il doit y avoir suffisamment d'espacement pour la dissipation de la chaleur tout autour à des fins de ventilation et de dissipation de la chaleur.
- 3. Le commutateur doit fonctionner dans un environnement intérieur avec une température comprise entre 0 °C et 50 °C et une humidité comprise entre 10 % et 90 % sans condensation.

### **2. Installation de l'équipement**

#### **■ Il est installé dans le rack**

Installez le commutateur sur un rack standard de 19 pouces, avec les étapes d'installation suivantes:

- 1. Vérifiez la mise à la terre et la stabilité du rack ;
- 2. Installez les deux supports en forme de L provenant des accessoires sur les deux côtés du panneau du commutateur et fixez-les avec les vis provenant des accessoires ;
- 3. Placez le commutateur dans un emplacement approprié du rack et soutenez-le à l'aide d'un plateau ;
- 4. Fixez solidement les supports en forme de L sur les fentes de guidage fixées aux deux extrémités du rack, pour vous assurer que le commutateur puisse être monté sur le rack d'une manière stable et horizontale ;
- 5. Utilisez un cordon d'alimentation pour brancher le connecteur d'alimentation à interrupteur sur la prise électrique.

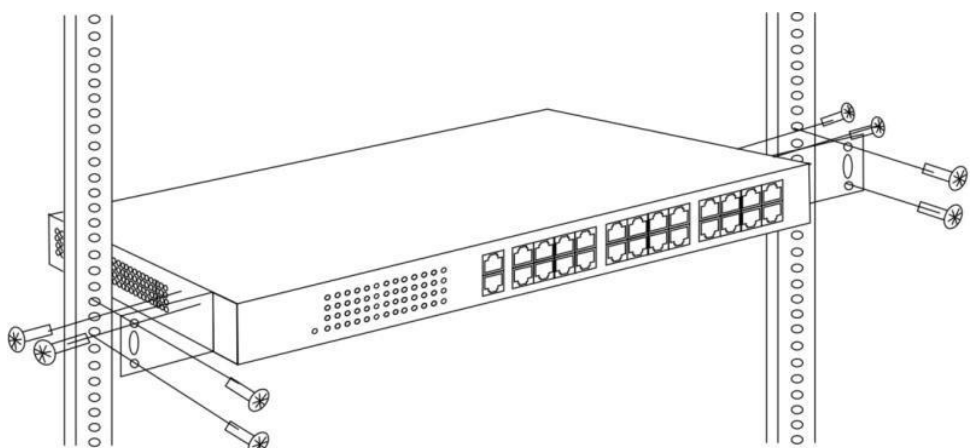

#### **■ Installé sur la table de travail**

Installez le commutateur sur une table de travail, avec les étapes d'installation suivantes:

- 1. Placez le commutateur avec sa base orientée vers le haut sur une table de travail suffisamment grande, stable et correctement mise à la terre ;
- 2. Retirez le papier adhésif de protection du patin pour pied et collez les 4 patins dans les 4 emplacements ronds au fond du boîtier ;
- 3. Retournez le commutateur et placez-le sur la table de travail de manière stable ;
- 4. Utilisez un cordon d'alimentation pour brancher le connecteur d'alimentation à interrupteur sur la prise électrique.

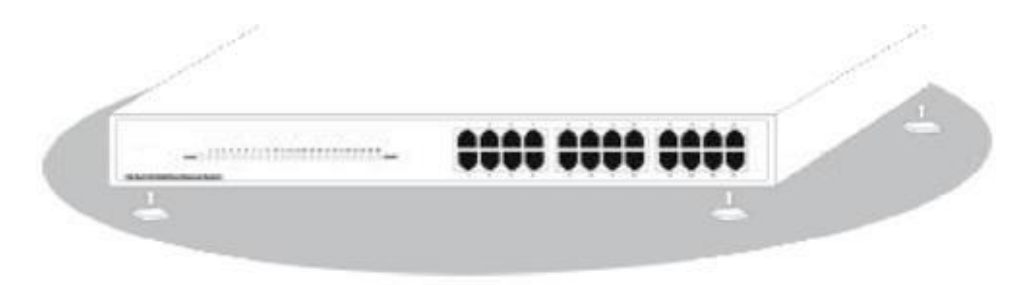

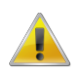

- 1. Le commutateur fonctionne avec une alimentation secteur CA 100-240 V 50/60 Hz, assurez-vous que l'alimentation électrique et la mise à la terre sont normales avant de mettre sous tension.
- 2. Après avoir mis sous tension, veuillez vérifier que l'indicateur d'alimentation (Alimentation) du commutateur est allumé, si tel est le cas, il indique que l'alimentation électrique est branchée correctement.
- 3. Ne placez pas d'objets lourds sur le commutateur.

#### **Alimentation CC**

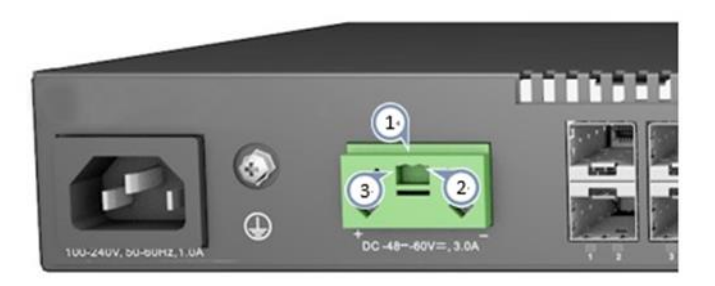

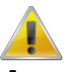

**Avertissement:** Avant de procéder au câblage de la prise CC ou de raccorder l'alimentation à l'interrupteur, assurez-vous que les lignes d'alimentation sont mises hors tension au niveau du disjoncteur d'alimentation ou déconnectées du bus d'alimentation.

**Avertissement:** Cette unité est destinée à être alimentée par une source électrique CC homologuée IEC/UL adaptée à une entrée nominale CC de -48 à -60 V, 3,0 A.

- 1. L'interrupteur prend en charge l'option de raccordement d'une source électrique -48 à -60 V CC externe à son bornier CC.
- 2. Connectez le fil d'alimentation électrique -48 V CC à la broche « » de la fiche CC.
- 3. Connectez le fil de terre/retour à la broche « + » de la fiche CC.

### **3. Connexion à l'équipement**

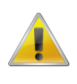

- 1. Raccordez le câble d'interface RJ-45 d'un commutateur à un ordinateur avec un câble réseau.
- 2. Définissez les propriétés TCP/IP de l'ordinateur, consultez **l'Annexe: Configurer votre ordinateur**.
- 3. Connexion à l'équipement: Ouvrez un navigateur et saisissez 192.168.1.1 dans la barre d'adresse, puis appuyez sur Entrée ; dans l'interface contextuelle de connexion, saisissez le nom d'utilisateur de connexion d'usine « admin », le mot de passe « admin » et cliquez sur **OK**.

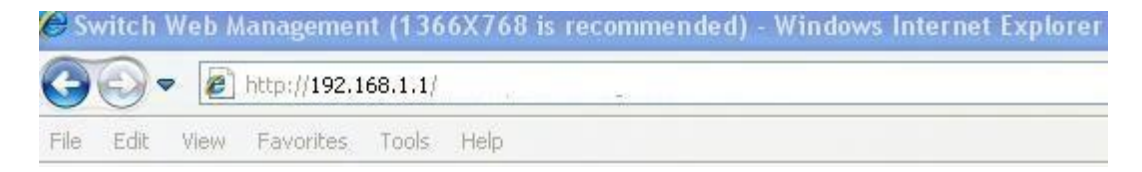

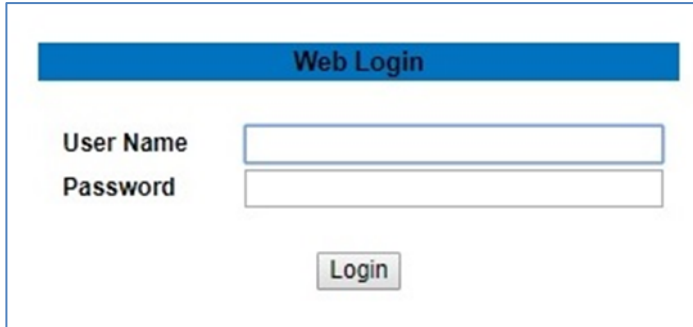

### **Annexe: Configurer votre ordinateur**

#### **■ Windows**

1. Cliquez sur **Démarrer→ Panneau de configuration→ Réseau et Internet→ Centre réseau et partage→ Modifier les paramètres de l'adaptateur**, faites un clic droit sur **Connexion locale** et sélectionnez **Propriétés**;

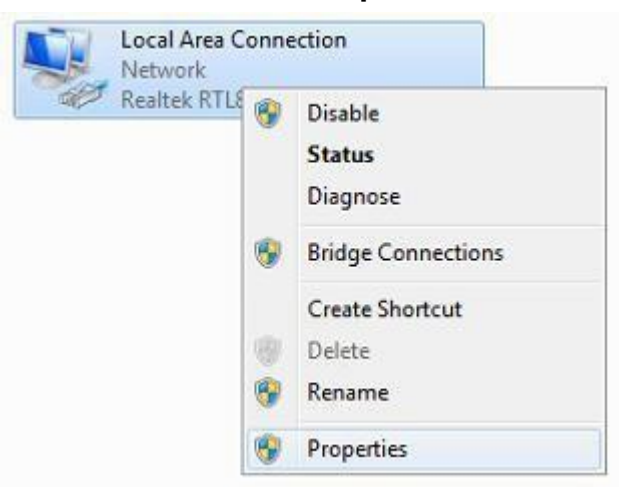

2. Double-cliquez sur **Internet Protocol 4 (TCP/IPv4)**;

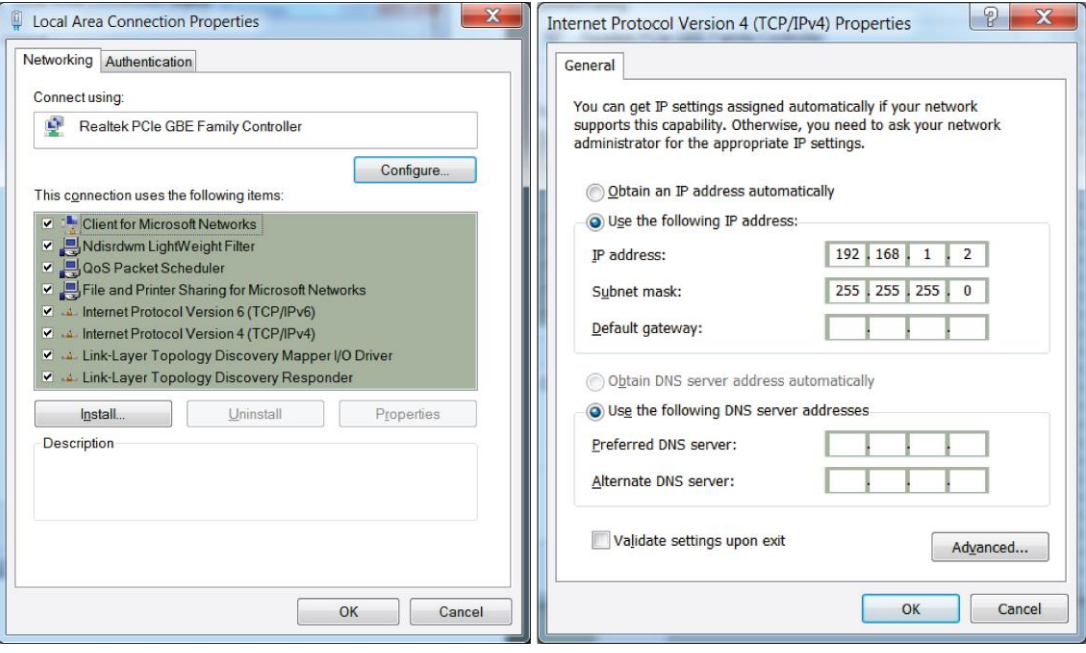

3. Définir l'adresse IP de l'ordinateur: L'adresse IP de l'ordinateur doit être l'une des adresses IP libres suivantes 192.168.1.2 à 192.168.1.254, puis cliquez sur **OK**, pour retourner à la page précédente, cliquez sur **OK**.

<span id="page-14-0"></span>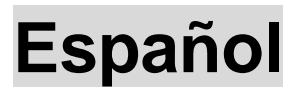

#### **Contenido del paquete**

Este producto se proporciona con los siguientes accesorios incluidos en el paquete; compruébelos minuciosamente. Si alguno de los accesorios falta o está dañado, póngase en contacto con nuestro distribuidor a tiempo.

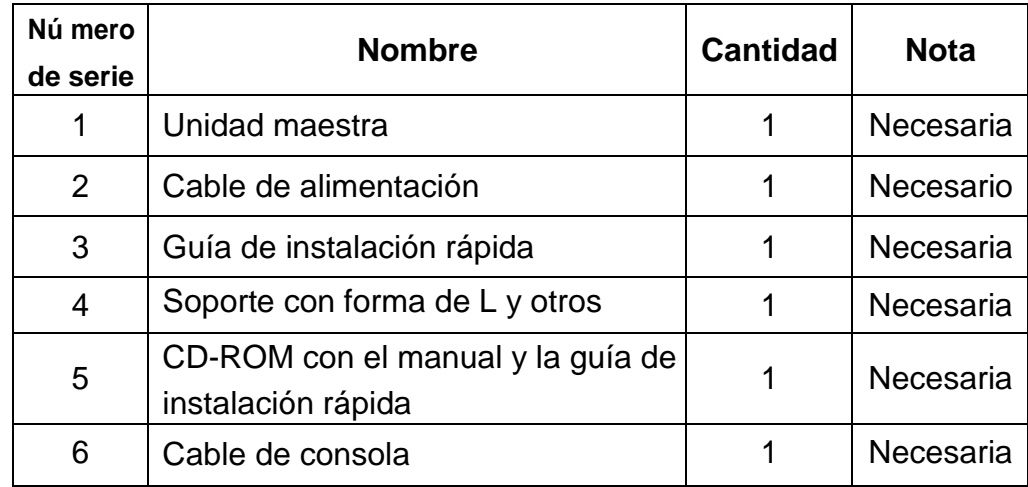

#### **1. Prepararse para la instalación**

Para llevar a cabo una instalación sin problemas, prepare los siguientes elementos:

- Herramientas de instalación: destornillador Phillips, correa antiestática para la muñeca, etc.
- Cables de conexión, como el cable de red, la fibra óptica, el módulo de fibra óptica, etc.
- Dispositivos relacionados, como tomas de corriente eléctrica, concentrador, conmutador, enrutador, etc.

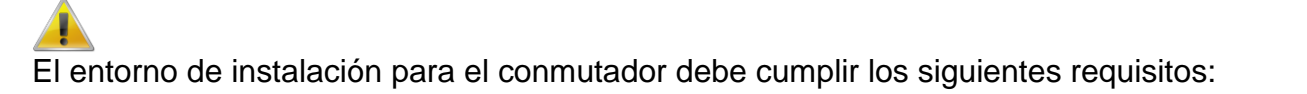

- 1. El conmutador no debe exponerse a la luz solar directa, debe estar alejado de fuentes de calor y de interferencias electromagnéticas intensas.
- 2. El conmutador debe colocarse en un lugar frío y seco, y debe haber un espacio suficiente para disipar el calor completamente a su alrededor para conseguir la ventilación y la disipación de calor adecuadas.
- 3. El conmutador debe funcionar en interiores con una temperatura de entre 0 °C y 50 °C y una humedad de entre 10 % y 90 % sin condensación.

## **2. Instalación del equipo**

#### **■ Se instala en el bastidor**

Instale el conmutador en un bastidor estándar de 19 pulgadas y siga los pasos de instalación que se indican a continuación:

- 1. Compruebe la toma de tierra y la estabilidad del bastidor;
- 2. Instale los dos soportes con forma de L de los accesorios en ambos lados del panel de conmutación y fíjelos con los tornillos incluidos con los accesorios;
- 3. Coloque el conmutador en la ubicación adecuada del bastidor y apóyelo utilizando una bandeja;
- 4. Fije los soportes con forma de L en la ranuras de guía fijadas a ambos extremos del bastidor para garantizar que el conmutador se puede montar en dicho bastidor de una manera estable y horizontal;
- 5. Utilice un cable de alimentación para enchufar el conector de alimentación del conmutador a la toma de alimentación.

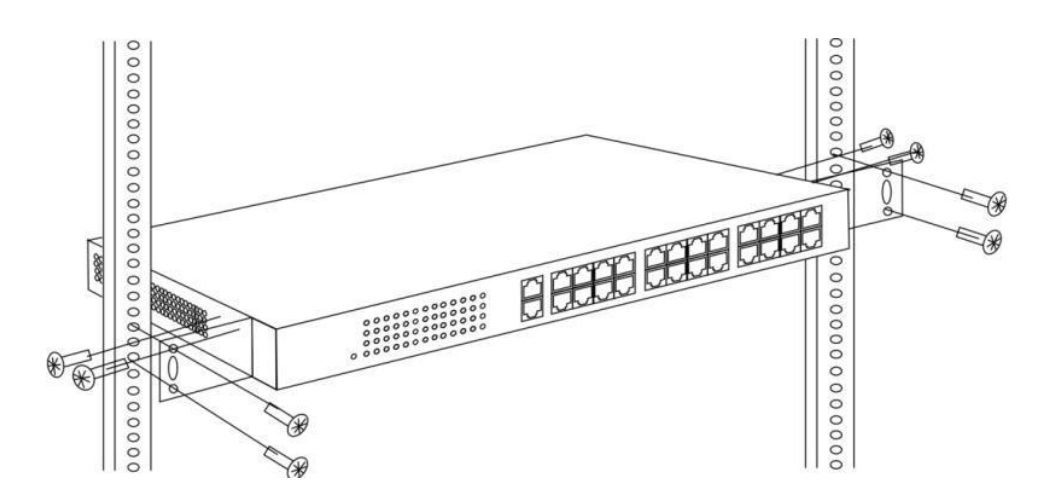

#### **■ Instalado en la mesa de trabajo**

Instale el conmutador en una mesa de trabajo y siga los pasos de instalación que se indican a continuación:

- 1. Coloque el conmutador con su parte inferior hacia arriba en una mesa de trabajo suficientemente grande, estable y correctamente conectada a tierra;
- 2. Quite el papel protector adhesivo del pie y pegue las 4 almohadillas en las 4 ranuras redondas situadas en la parte inferior de la carcasa respectivamente;
- 3. Dé la vuelta al conmutador y colóquelo en la mesa de trabajo de manera que quede estable;
- 4. Utilice un cable de alimentación para enchufar el conector de alimentación del conmutador a la toma de alimentación.

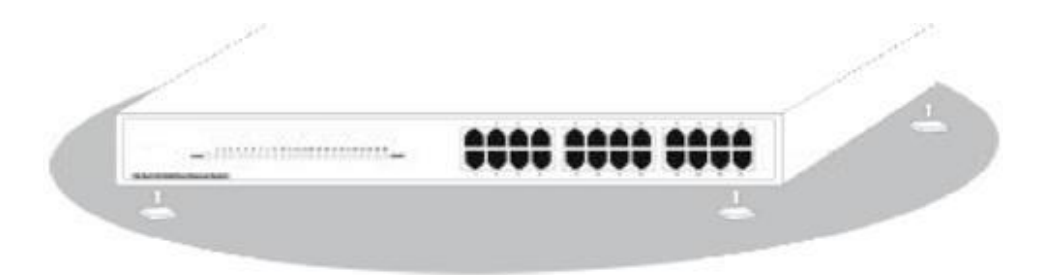

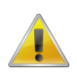

- 1. El conmutador utiliza corriente alterna con los valores de 100-240 V y 50/60 Hz. Asegúrese de que tanto la toma de alimentación, la toma de tierra están en buen estado antes de conectar la alimentación.
- 2. Después de conectar la alimentación, compruebe que el indicador de alimentación del conmutador (Alimentación) está encendido, en cuyo caso indica que el suministro eléctrico está conectado correctamente.
- 3. No coloque objetos pesados sobre el conmutador.

#### **Alimentación de CC**

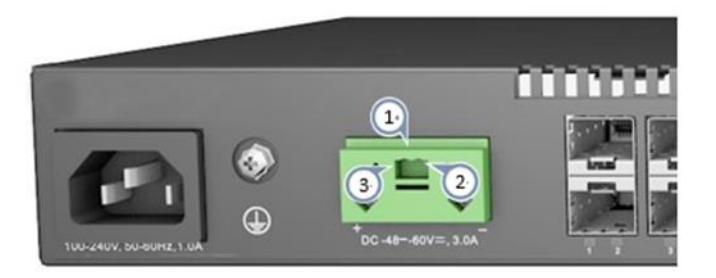

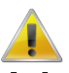

**Advertencia:** Antes de realizar el cableado del enchufe de CC o conectar la alimentación al interruptor, asegúrese de que la energía a las líneas de alimentación está desconectada en el disyuntor del circuito de suministro o desconectada del bus de energía.

**Advertencia:** Esta unidad está diseñada para recibir energía de una fuente de alimentación de CC homologada por IEC/UL adecuada para entradas con valores nominales de -48 a -60 VCC y 3,0 A.

- 1. El conmutador admite la opción de conectar una fuente de alimentación externa de entre -48 y 60 VCC a su bloque de terminales de CC.
- 2. Conecte el cable de alimentación de -48 VCC al contacto "-" del enchufe de CC.
- 3. Conecte el cable de tierra o de retorno al contacto "+" del enchufe de CC.

### **3. Iniciar sesión en el equipo**

- 1. Conecte el cable de interfaz RJ-45 de un conmutador con un equipo mediante un cable de red.
- 2. Establezca las propiedades TCP/IP del equipo. Consulte el **Apéndice: Configurar el equipo**.
- 3. Iniciar sesión en el equipo: abra un explorador y escriba 192.168.1.1 en la barra de direcciones y, a continuación, presione entrar. En la interfaz de inicio de sesión desplegable, introduzca el nombre de usuario de inicio de sesión de fábrica ("admin"), la contraseña ("admin") y haga clic en **Aceptar**.

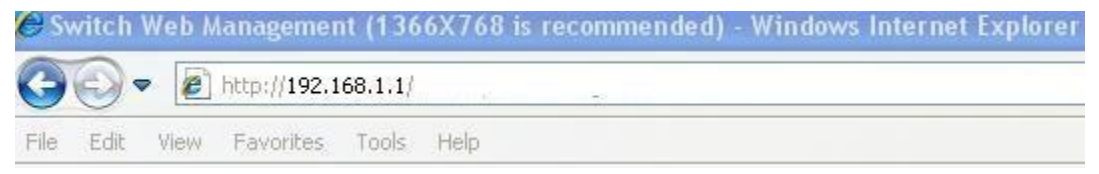

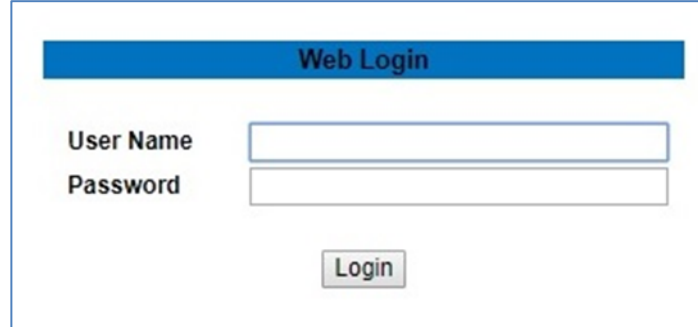

### **Apéndice: Configurar el equipo**

#### **■ Windows**

1. Haga clic en **Inicio→ Panel de control→ Redes e Internet→ Centro de redes y recursos compartidos→ Cambiar configuración del adaptador**, haga clic con el botón derecho en **Conexión local** y seleccione **Propiedades**;

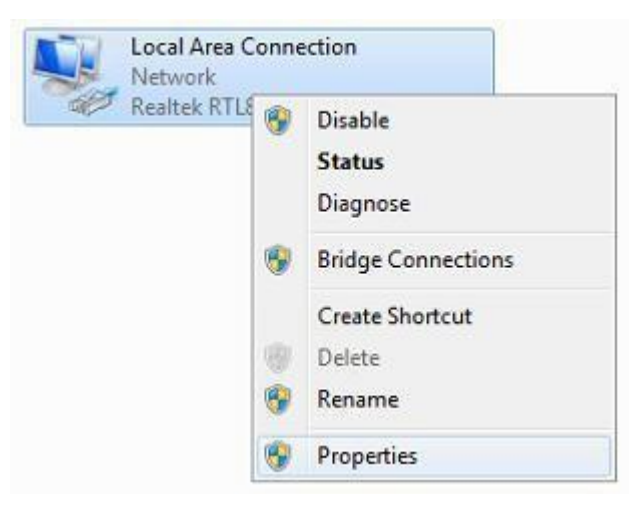

2. Haga doble clic en **Protocolo de Internet 4 (TCP/IPv4)**;

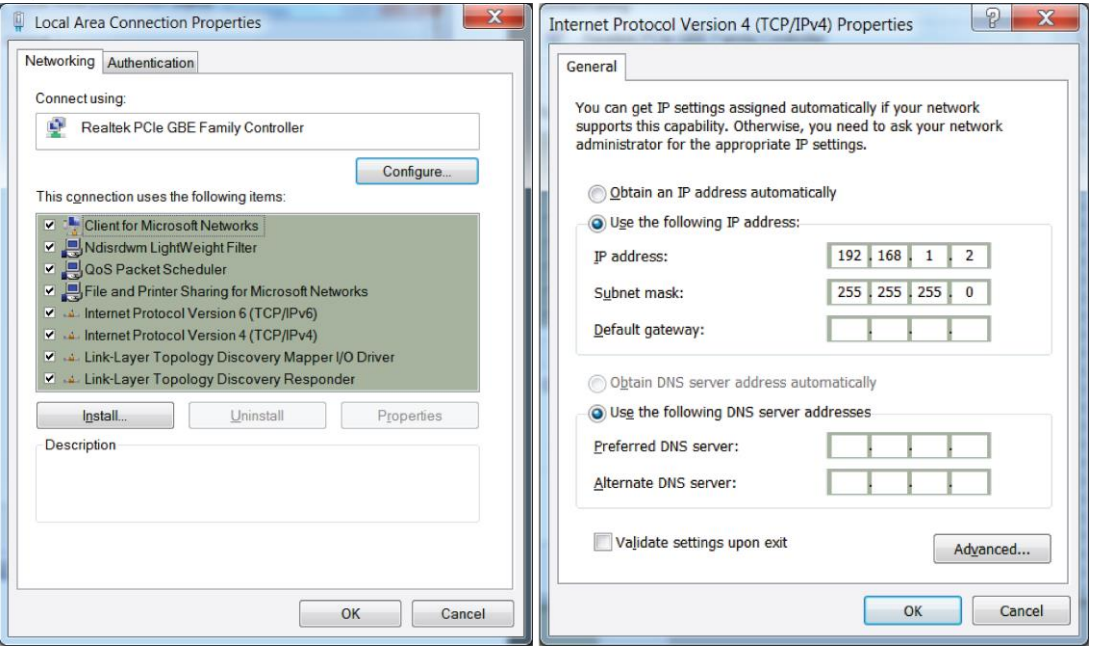

3. Establezca la dirección IP del equipo: la dirección IP del equipo debe ser cualquiera de las siguientes direcciones IP disponibles: 192.168.1.2 ~ 192.168.1.254. A continuación, haga clic en **Aceptar** para volver a la página anterior y, por último, haga clic en **Aceptar**.

## <span id="page-18-0"></span>**Italiano**

#### **Contenuti della confezione**

Questo prodotto è fornito con i seguenti accessori; controllare attentamente che siano tutti presenti. Se uno degli accessori manca, o è danneggiato, contattare immediatamente il proprio rivenditore.

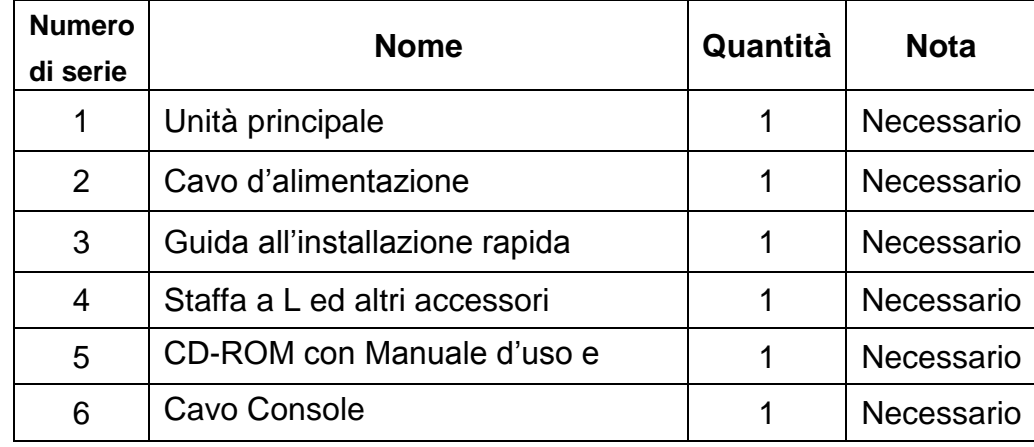

### **1. Preparazione per l'installazione**

Preparare i seguenti elementi per eseguire un'installazione corretta:

- Strumenti per l'installazione, includendo: Cacciavite a stella, fascetta da polso antistatica, eccetera.
- Cavi di collegamento, come cavo di rete, cavo a fibra ottica, modulo per fibra ottica, eccetera.
- Dispositivi correlati, come prese elettriche, hub, switch, router, eccetera.

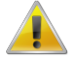

L'ambiente di installazione dello switch deve soddisfare i seguenti requisiti:

- 1. Lo switch non deve essere esposto alla luce diretta del sole, deve essere tenuto lontano dal calore e dalle sorgenti di forti interferenze elettromagnetiche.
- 2. Lo switch deve essere collocato in un luogo fresco ed asciutto, e attorno ad esso ci deve essere spazio sufficiente per la dissipazione del calore, allo scopo di ventilazione e dissipazione del calore.
- 3. Lo switch deve lavorare in ambiente interno con una temperatura di 0 $\degree$  C ~ 50 $\degree$  C, e umidità del 10% ~ 90% senza condensa.

### **2. Attrezzature di installazione**

#### **■ Installazione su rack**

Installare lo switch su un rack standard da 19 pollici. La procedura di installazione è la seguente:

- 1. Controllare la messa a terra e la stabilità del rack;
- 2. Installare le due staffe a L, fornite in dotazione, su entrambi i lati del pannello dello switch, quindi fissarle con le viti fornite in dotazione;
- 3. Collocare lo switch nella posizione appropriata del rack, e sostenerlo utilizzando un cassetto;
- 4. Fissare le staffe a L sulle guide degli alloggi fissati su entrambe le estremità del rack, per assicurare che lo switch può essere montato sul rack in modo stabile e orizzontale;
- 5. Utilizzare un cavo di alimentazione per collegare il connettore di alimentazione dello switch alla presa di corrente.

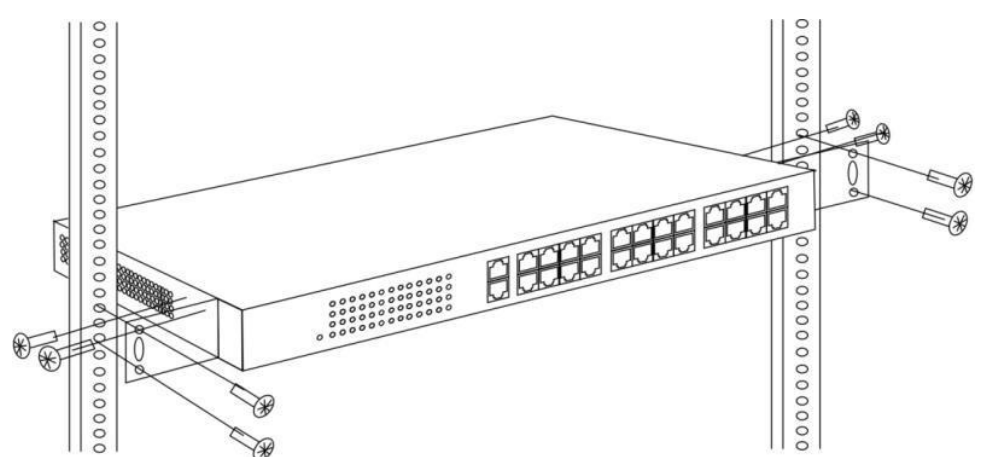

#### **■ Installazione su piano di lavoro**

Installare lo switch su un tavolo. La procedura di installazione è la seguente:

- 1. Collocare lo switch appoggiandone il fondo su un piano di lavoro sufficientemente spazioso, stabile e con corretta messa a terra;
- 2. Rimuovere la carta adesiva protettiva dai piedini ed attaccare i 4 piedini nei 4 fori rotondi sulla parte inferiore della copertura;
- 3. Capovolgere lo switch, e collocarlo in modo stabile sul piano di lavoro;
- 4. Utilizzare un cavo di alimentazione per collegare il connettore di alimentazione dello switch alla presa di corrente.

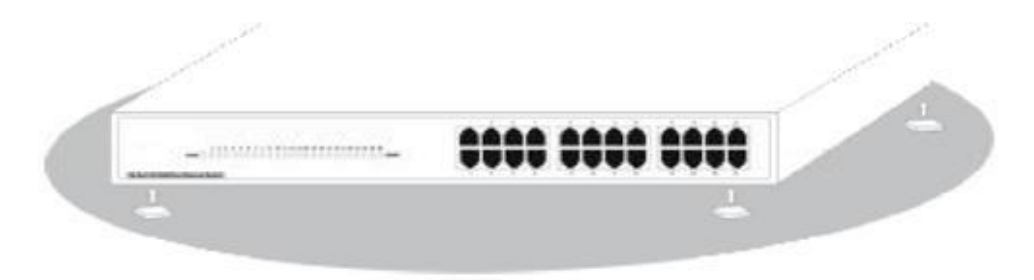

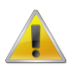

- 1. Lo switch utilizza AC 100-240V, 50 / 60Hz; assicurarsi che l'alimentazione e la messa a terra siano normali prima di accendere.
- 2. Dopo l'accensione, controllare che l'indicatore di alimentazione dello switch (Power) sia acceso; in caso affermativo significa che l'alimentatore è collegato correttamente.
- 3. Non collocare alcun oggetto sopra lo switch.

#### **Alimentazione CC**

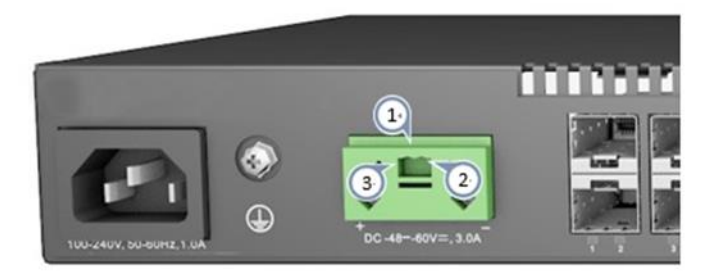

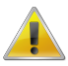

**Avvertenza:** Prima di collegare la spina CC o l'alimentazione all'interruttore, assicurarsi che l'alimentazione delle linee di alimentazione sia disattivata sull'interruttore di alimentazione o scollegata dal bus di alimentazione.

**Avvertenza:** Questa unità deve essere alimentata da una fonte di alimentazione CC con approvazione IEC/UL adeguata con ingresso da -48 a -60 V CC, 3,0 A.

- 1. L'interruttore supporta l'opzione di collegare un'alimentazione esterna da -48 a -60 V CC alla morsettiera CC
- 2. Collegare il cavo di alimentazione a -48 V CC al pin "-" della presa CC.
- 3. Collegare il cavo di terra/ritorno al pin "+" della presa CC.

#### **3. Accesso al dispositivo**

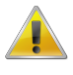

- 1. Collegare il cavo **di interfaccia RJ-45 di uno switch ad un computer utilizzando un cavo di rete.**
- 2. **Impostare** le proprietà TCP/IP del computer, fare riferimento all'**Appendice: Configurazione del computer.**
- 3. Accesso al dispositivo: Aprire un browser ed inserire 192.168.1.1 nella barra degli indirizzi, quindi premere Enter (Invio); nell'interfaccia di accesso, inserire il nome utente predefinito "admin", la password "admin" e fare clic su **OK**.

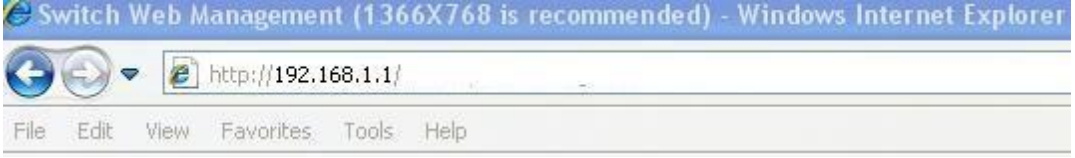

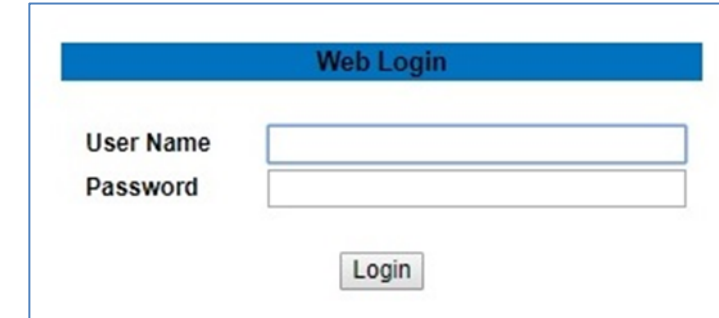

### **Appendice: Configurazione del computer**

#### **■ Windows**

1. Fare clic su **Start**→ **Pannello di controllo**→ **Rete e Internet**→ **Centro connessioni di rete e condivisione**→ **Modifica impostazioni scheda**, fare clic col tasto destro del mouse su **Connessione locale** e selezionare **Proprietà**;

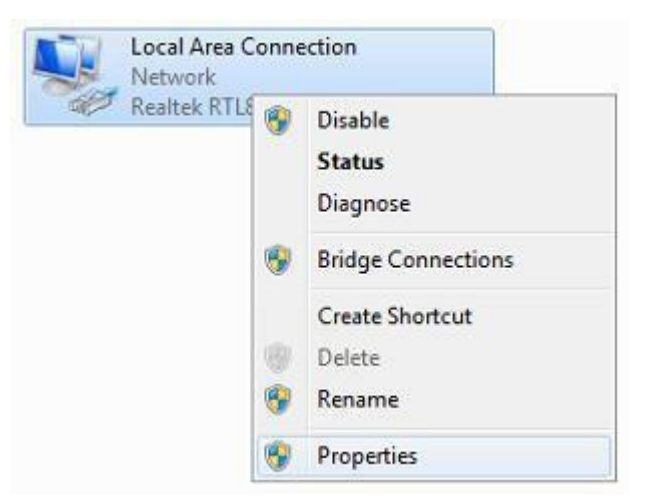

2. Fare doppio clic su **Protocollo Internet 4 (TCP/IPv4)**;

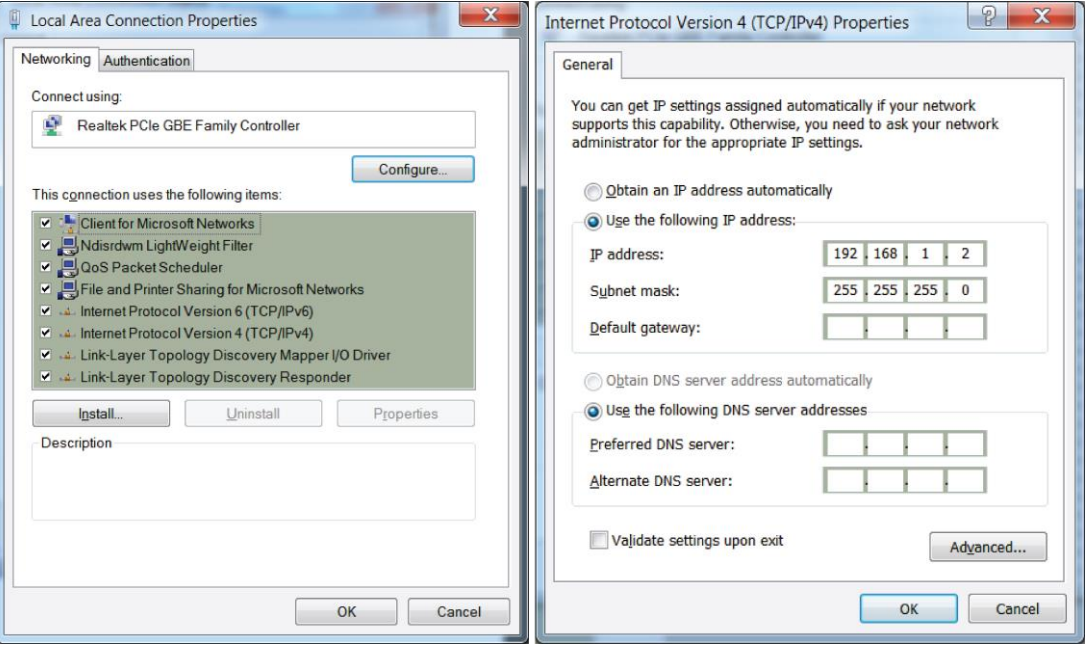

3. Impostare l'indirizzo IP del computer: L'indirizzo IP del computer deve essere uno dei seguenti indirizzi IP liberi 192.168.1.2 ~ 192.168.1.254, fare clic su **OK** per tornare alla pagina precedente, quindi fare clic su **OK**.

## <span id="page-22-0"></span>**Português**

#### **Conteúdo da embalagem**

Este produto é fornecido com os seguintes acessórios na embalagem; verifique-os cuidadosamente. Se qualquer dos acessórios estiver danificado ou em falta, contacte atempadamente o seu vendedor local.

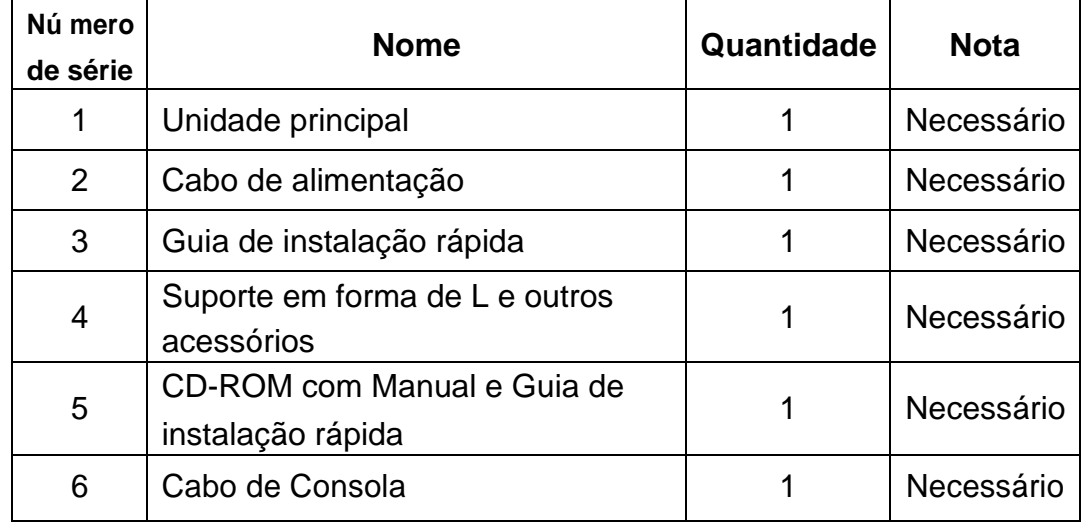

### **1. Preparar para instalação**

Para uma instalação sem dificuldades, prepare os seguintes itens:

- Ferramentas de instalação, incluindo: Chave de fendas Phillips, pulseira antiestática, etc.
- Cabos de ligação, tal como cabo de rede, fibra ótica, módulo de fibra ótica, etc.
- Dispositivos relacionados, tal como tomadas elétricas, concentrador, comutador, router, etc.

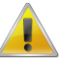

O ambiente de instalação para o comutador deve cumprir com os seguintes requisitos:

- 1. O comutador deve ser colocado afastado da luz solar direta, de fontes de calor e de fontes de forte interferência eletromagnética.
- 2. O comutador deve ser colocado num local fresco e seco, e deve existir espaço suficiente à sua volta para uma boa ventilação e dissipação de calor.
- 3. O comutador deve funcionar em ambientes interiores com temperatura entre 0 e 50 °C e humidade entre 10 e 90% sem condensação.

## **2. Instalação do equipamento**

#### **■ Instalação em bastidor**

Instale o comutador num bastidor padrão com 19 polegadas, seguindo os passos de instalação abaixo:

- 1. Verifique a ligação à terra e a estabilidade do bastidor;
- 2. Instale os dois suportes em forma de L incluídos nos acessórios em ambos os lados do painel do comutador e fixe-os com os parafusos fornecidos;
- 3. Coloque o comutador no local apropriado no bastidor e suporte-o usando um tabuleiro;
- 4. Fixe os suportes em forma de L nas ranhuras guia fixas a ambos os lados do bastidor para assegurar que o comutador pode ser montador no bastidor de forma estável na horizontal;
- 5. Use um cabo de alimentação para ligar o conector de energia do comutador a uma tomada elétrica.

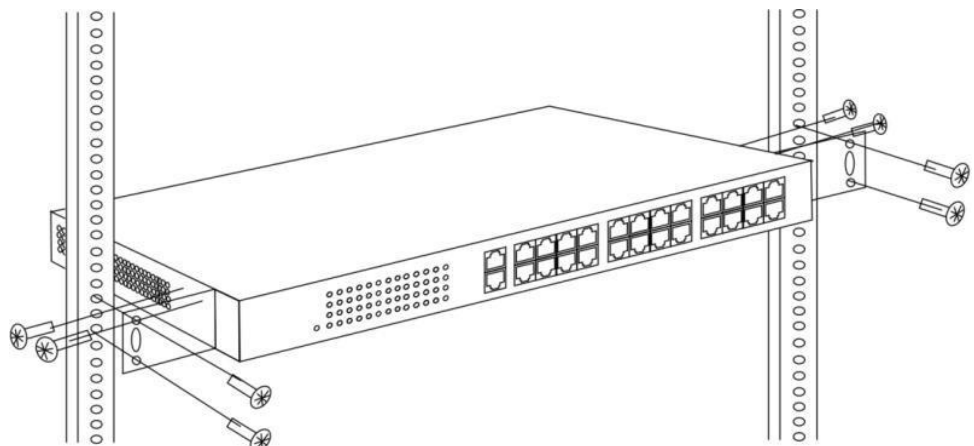

#### **■ Instalação na mesa de trabalho**

Instale o comutador numa mesa de trabalho, seguindo os passos de instalação abaixo:

- 1. Coloque o comutador com a parte inferior voltada para cima num mesa de trabalho suficientemente grande, estável e devidamente ligada à terra;
- 2. Remova o papel de proteção do adesivo dos pés e cole as 4 bases às 4 ranhuras circulares na parte inferior da caixa;
- 3. Volte o comutador para cima e coloque-o na mesa de trabalho de forma estável;
- 4. Use um cabo de alimentação para ligar o conector de energia do comutador a uma tomada elétrica.

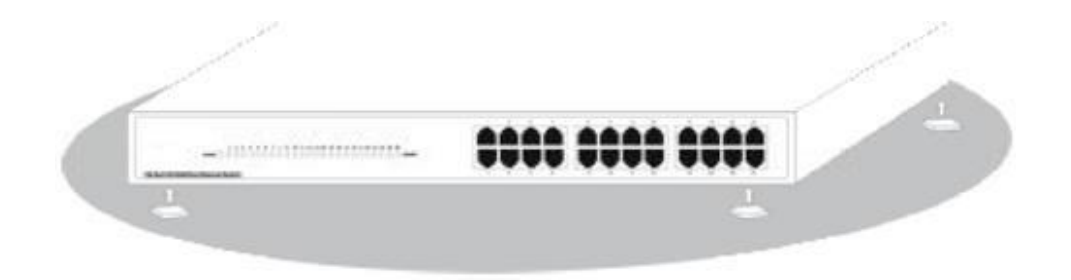

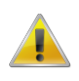

- 1. O comutador utiliza 100-240V, 50/60Hz AC. Certifique-se de que a fonte de alimentação e a ligação à terra estão normais antes de ligar a energia.
- 2. Depois de ligar, verifique se o indicador de energia (Energia) do comutador está aceso. Em caso afirmativo, tal indica que a fonte de alimentação está ligada corretamente.
- 3. Não coloque objetos pesados sobre o comutador.

#### **Alimentação CC**

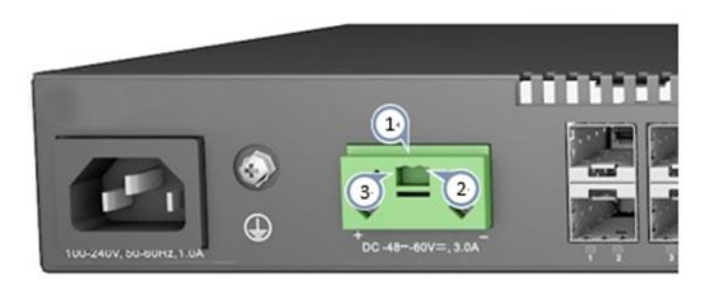

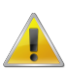

**Aviso:** Antes de efetuar a ligação da ficha CC ou ligar a alimentação ao ao comutador, desligue a corrente elétrica no disjuntor ou no quadro de distribuição.

**Aviso:** Esta unidade destina-se a ser alimentada por uma fonte de alimentação adequada com certificação IEC/UL com entrada CC de -48 a -60V, 3,0 A.

- 1. O comutador suporta a opção de ligação de uma fonte de alimentação externa de -48 a -60 VCC ao seu bloco terminal CC.
- 2. Ligue o cabo de corrente -48 VCC ao pino "-" da ficha CC.
- 3. Ligue de terra/retorno ao pino "+" da ficha CC.

#### **3. Iniciar sessão no equipamento**

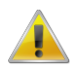

- 1. Ligue o cabo de interface RJ-45 do comutador ao computador.
- 2. Defina as propriedades TCP/IP do computador. Consulte o **Anexo: Configurar o computador**.
- 3. Iniciar sessão no equipamento: Abra um browser, digite 192.168.1.1 na barra de endereços e depois prima Enter. Na janela de início de sessão introduza o nome de utilizador "admin" e a palavra-passe "admin" predefinidos e clique em **OK**.

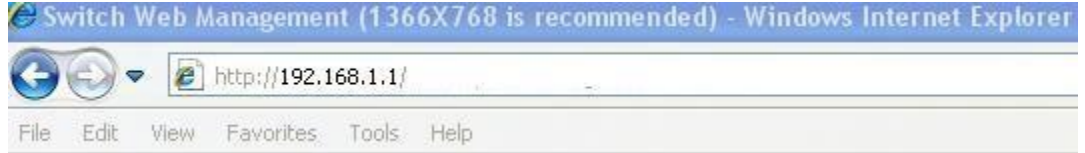

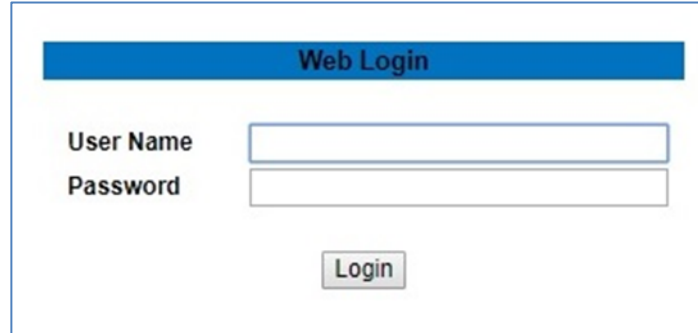

#### **Anexo: Configurar o computador ■ Windows**

**1.** Clique em **Iniciar→ Painel de Controlo→ Rede e Internet→ Centro de Rede e Partilha→ Alterar definições da placa**, clique com o botão direito do rato em **Ligação local** e selecione **Propriedades**;

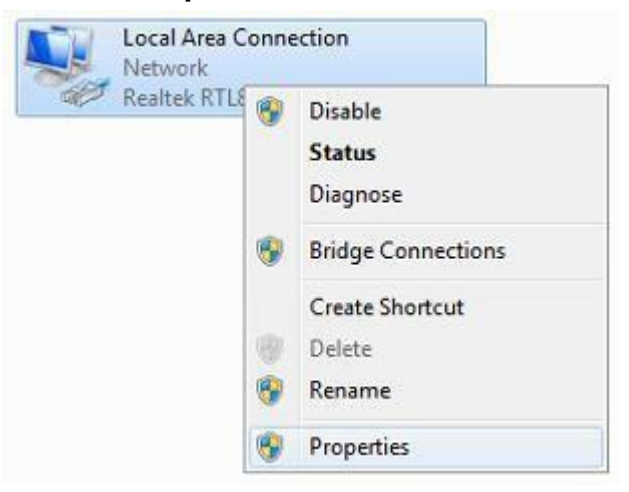

2. Faça duplo clique em **Protocolo de Internet 4 (TCP/IPv4)**;

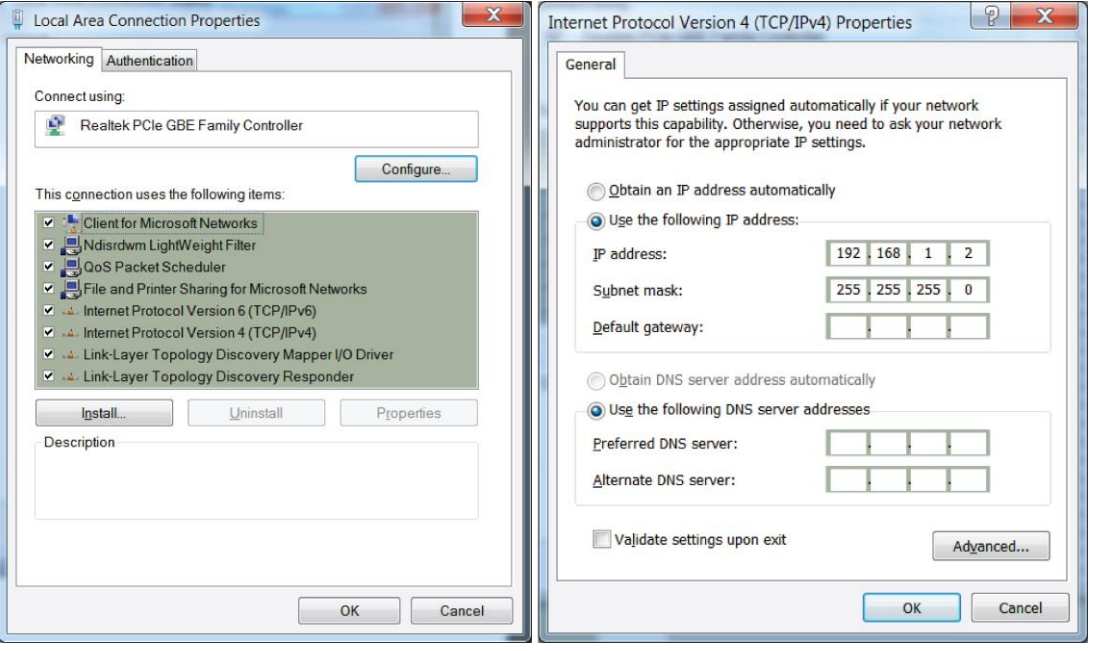

3. Defina o endereço IP do computador: O endereço IP do computador deve estar entre o seguinte intervalo de endereços IP livres 192.168.1.2 ~ 192.168.1.254. Clique em **OK**. Para voltar para a página anterior, clique em **OK**.

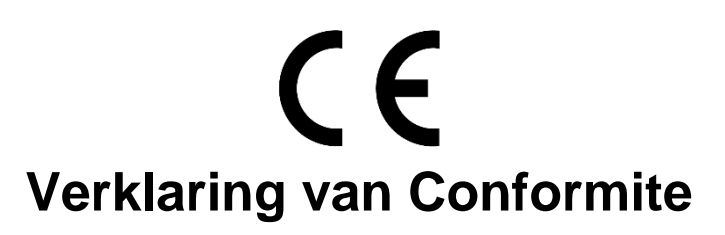

**Wij, ondergetekende, Digital Data Communications GmbH** Adres Hohe Straße 1, 44139 Dortmund, Germany

#### **certificeert en verklaart onder eigen verantwoordelijkheid dat het volgende product**

Omschrijving Ethemet switch Merk LevelOne Identificatie GTL-2872

**In overeenstemming is met de essentiële eisen van de EMC richtlijn 2014/30/EC, gebaseerd op de volgende normen:**

EU geharmoniseerde normen

- EN55032:2015 +AC:2016 , Class A
- **EN 61000-3-2:2014, Class A**
- **EN 61000-3-3:2013**
- $\blacksquare$  EN 55024:2010+A1:2015
- EN 61000-4-2:2009 / IEC 61000-4-2:2008 ED. 2.0
- EN 61000-4-3:2006 + A1:2008 +A2:2010 / IEC 61000-4-3:2010 ED. 3.2
- EN 61000-4-4:2012 / IEC 61000-4-4:2012 ED. 3.0
- EN 61000-4-5:2014 / IEC 61000-4-5:2014 ED. 3.0
- EN 61000-4-6:2014 / IEC 61000-4-6:2013 ED. 4.0
- EN 61000-4-8:2010 / IEC 61000-4-8:2009 ED. 2.0
- EN 61000-4-11:2004 / IEC 61000-4-11:2004 ED. 2.0
- AS/NZS CISPR 32:2015 ,Class A
- CISPR 32:2015 + COR1 :2016,Class A

en voldoet daarom aan de essentiële eisen en bepalingen van de EMC en laagspanningsrichtlijn.

## $\epsilon$

Het symbool bevestigt dat dit product voldoet aan de bovengenoemde normen en voorschriften..

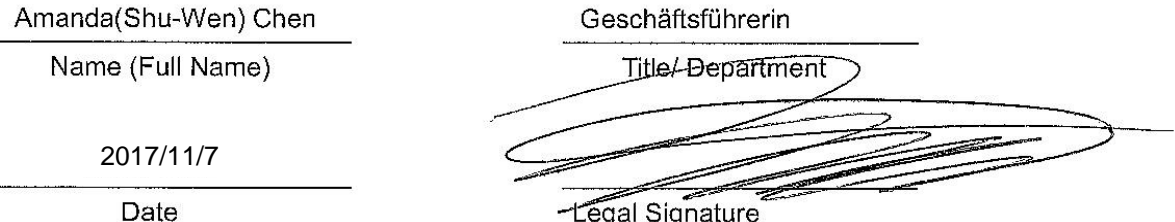

# CE **Declaration of Conformity**

**We, the undersigned, Digital Data Communications GmbH**

Address Hohe Straße 1, 44139 Dortmund, Germany

#### **Certify and declare under our sole responsibility that the following apparatus**

Type Ethemet switch Brandname LevelOne Product GTL-2872

#### **Conforms with the essential requirements of the EMC Directive 2014/30/EC, based on the following specifications applied:**

EU harmonised standards

- **EN55032:2015 +AC:2016 , Class A**
- **EN 61000-3-2:2014, Class A**
- EN 61000-3-3:2013
- EN 55024:2010+A1:2015
- EN 61000-4-2:2009 / IEC 61000-4-2:2008 ED. 2.0
- EN 61000-4-3:2006 + A1:2008 +A2:2010 / IEC 61000-4-3:2010 ED. 3.2
- EN 61000-4-4:2012 / IEC 61000-4-4:2012 ED. 3.0
- EN 61000-4-5:2014 / IEC 61000-4-5:2014 ED. 3.0
- EN 61000-4-6:2014 / IEC 61000-4-6:2013 ED. 4.0
- EN 61000-4-8:2010 / IEC 61000-4-8:2009 ED. 2.0
- EN 61000-4-11:2004 / IEC 61000-4-11:2004 ED. 2.0
- AS/NZS CISPR 32:2015 ,Class A
- CISPR 32:2015 + COR1 :2016,Class A

and therefore complies with the essential requirements and provisions of the EMC Directive.

## $\epsilon$

The symbol confirms that this product conforms to the above named standards and regulations.

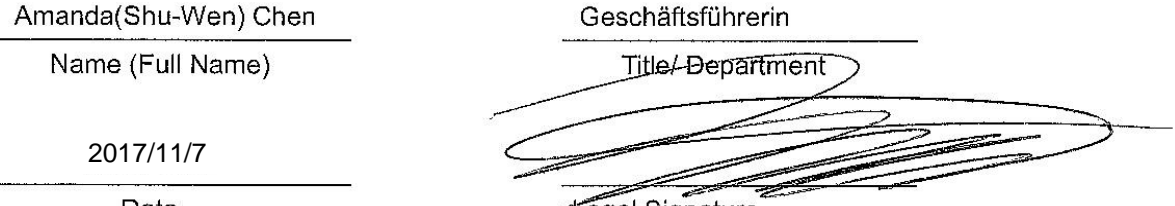

-Legal Signature

Date

# CE **Declaración de Conformidad**

**El fabricante Digital Data Communications GmbH** Dirección: Hohe Straße 1, 44139 Dortmund, Germany

#### **Declara mediante este documento que el producto**

Tipo Ethemet switch Producto GTL-2872 Marca LevelOne

**Cumple con las siguientes directivas:** Directiva EMC **2014/30/EC**

#### **El producto cumple asimismo con las siguientes normas:**

- EN55032:2015 +AC:2016 , Class A
- **EN 61000-3-2:2014, Class A**
- **EN 61000-3-3:2013**
- EN 55024:2010+A1:2015
- EN 61000-4-2:2009 / IEC 61000-4-2:2008 ED. 2.0
- EN 61000-4-3:2006 + A1:2008 +A2:2010 / IEC 61000-4-3:2010 ED. 3.2
- EN 61000-4-4:2012 / IEC 61000-4-4:2012 ED. 3.0
- EN 61000-4-5:2014 / IEC 61000-4-5:2014 ED. 3.0
- EN 61000-4-6:2014 / IEC 61000-4-6:2013 ED. 4.0
- EN 61000-4-8:2010 / IEC 61000-4-8:2009 ED. 2.0
- EN 61000-4-11:2004 / IEC 61000-4-11:2004 ED. 2.0
- AS/NZS CISPR 32:2015 ,Class A
- CISPR 32:2015 + COR1 :2016,Class A

## $\epsilon$

Este producto ha sido diseñado para su uso sólo en interiores.

La marca CE certifica que este producto se adecua a las especificaciones y regulaciones arriba mencionadas.

Este producto es adecuado para todos los países de la UE.

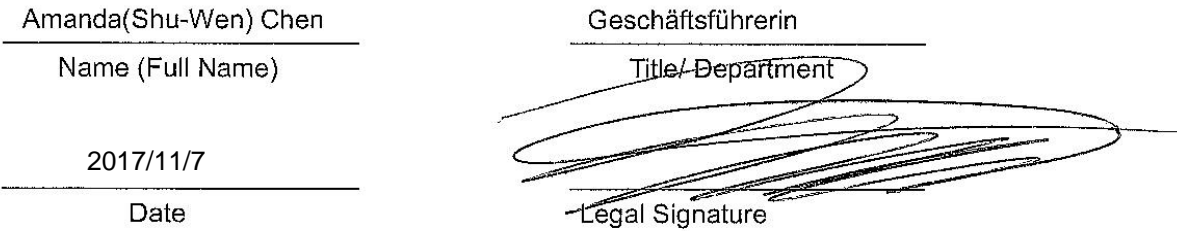

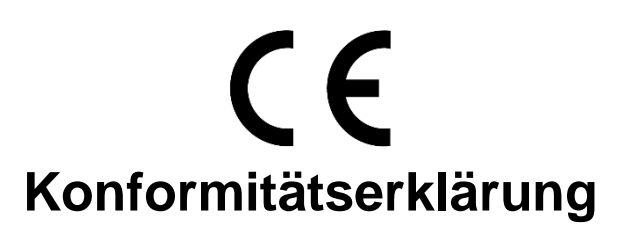

**Der Hersteller Digital Data Communications GmbH**<br>Adresse Hohe Straße 1, 44139 Dortmund, Germ Hohe Straße 1, 44139 Dortmund, Germany

#### **erklärt hiermit, dass das Produkt**

Typ Ethemet switch Produkt GTL-2872 Markenname LevelOne

#### **den folgenden Richtlinien entspricht: 2014/30/EC**

#### **Für die Beurteilung der Einhaltung der Konformität angewandte Normen:**

- EN55032:2015 +AC:2016 , Class A
- EN 61000-3-2:2014, Class A
- **EN 61000-3-3:2013**
- EN 55024:2010+A1:2015
- EN 61000-4-2:2009 / IEC 61000-4-2:2008 ED. 2.0
- EN 61000-4-3:2006 + A1:2008 +A2:2010 / IEC 61000-4-3:2010 ED. 3.2
- EN 61000-4-4:2012 / IEC 61000-4-4:2012 ED. 3.0
- EN 61000-4-5:2014 / IEC 61000-4-5:2014 ED. 3.0
- EN 61000-4-6:2014 / IEC 61000-4-6:2013 ED. 4.0
- EN 61000-4-8:2010 / IEC 61000-4-8:2009 ED. 2.0
- EN 61000-4-11:2004 / IEC 61000-4-11:2004 ED. 2.0
- AS/NZS CISPR 32:2015 ,Class A
- CISPR 32:2015 + COR1 :2016,Class A

## $\epsilon$

Das Zeichen bestätigt, dass dieses Produkt oben aufgeführte Normen und Bestimmungen erfüllt.

Amanda(Shu-Wen) Chen

Name (Full Name)

2017/11/7

Date

Geschäftsführerin Title/-Department

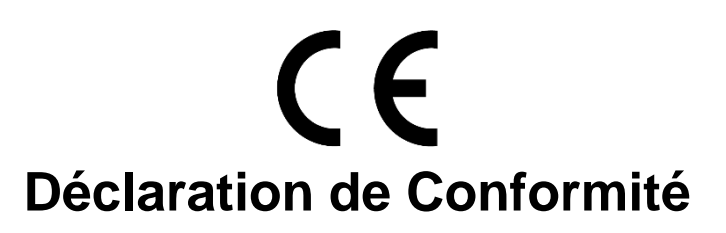

Nous, les soussignés **Digital Data Communications GmbH** Adresse Hohe Straße 1, 44139 Dortmund, Germany

**Certifie et déclare sous sa seule responsabilité que le produit suivant**

Type Ethemet switch Produit GTL-2872 Enseigne LevelOne

**En conformité avec les exigences essentielles de la directive CEM 2014/30/EC, sur la base des normes suivantes:**

#### **Les normes harmonisées d' EU**

- EN55032:2015 +AC:2016 , Class A
- EN 61000-3-2:2014, Class A
- **EN 61000-3-3:2013**
- EN 55024:2010+A1:2015
- EN 61000-4-2:2009 / IEC 61000-4-2:2008 ED. 2.0
- EN 61000-4-3:2006 + A1:2008 +A2:2010 / IEC 61000-4-3:2010 ED. 3.2
- EN 61000-4-4:2012 / IEC 61000-4-4:2012 ED. 3.0
- EN 61000-4-5:2014 / IEC 61000-4-5:2014 ED. 3.0
- EN 61000-4-6:2014 / IEC 61000-4-6:2013 ED. 4.0
- EN 61000-4-8:2010 / IEC 61000-4-8:2009 ED. 2.0
- EN 61000-4-11:2004 / IEC 61000-4-11:2004 ED. 2.0
- AS/NZS CISPR 32:2015 ,Class A
- CISPR 32:2015 + COR1 :2016,Class A

Le symbole confirme que ce produit répond aux normes et règlements ci-dessus ..

Amanda(Shu-Wen) Chen

Name (Full Name)

2017/11/7

Date

Geschäftsführerin Title/-Department

# CE **Dichiarazione di conformità**

**In fabbricante Digital Data Communications GmbH** Hohe Straße 1, 44139 Dortmund, Germany

#### **Dichiara qui di seguito che il prodotto**

Tipo Ethemet switch Prodotto GTL-2872 Nome marca LevelOne

**Risulta in conformità a quanto previsto dalle seguenti direttive comunitarie:**

#### **2014/30/EC**

#### **Sono stati applicati i seguenti standard per assicurarne la conformità:**

- EN55032:2015 +AC:2016 , Class A
- **EN 61000-3-2:2014, Class A**
- $\blacksquare$  EN 61000-3-3:2013
- EN 55024:2010+A1:2015
- EN 61000-4-2:2009 / IEC 61000-4-2:2008 ED. 2.0
- EN 61000-4-3:2006 + A1:2008 +A2:2010 / IEC 61000-4-3:2010 ED. 3.2
- EN 61000-4-4:2012 / IEC 61000-4-4:2012 ED. 3.0
- EN 61000-4-5:2014 / IEC 61000-4-5:2014 ED. 3.0
- EN 61000-4-6:2014 / IEC 61000-4-6:2013 ED. 4.0
- EN 61000-4-8:2010 / IEC 61000-4-8:2009 ED. 2.0
- EN 61000-4-11:2004 / IEC 61000-4-11:2004 ED. 2.0
- AS/NZS CISPR 32:2015 ,Class A
- CISPR 32:2015 + COR1 :2016,Class A

## $\epsilon$

Il simbolo CE conferma che questo prodotto è conforme ai suddetti standard e regolamentazioni.

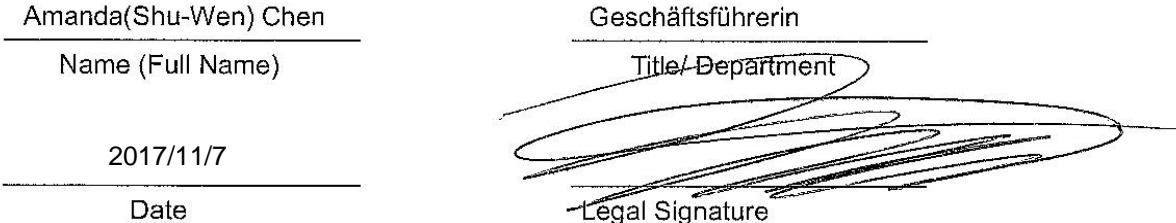

# CE **Declaração de Conformidade**

## **O fabricanteDigital Data Communications GmbH**

Hohe Straße 1, 44139 Dortmund, Germany

#### **Declara que o produto**

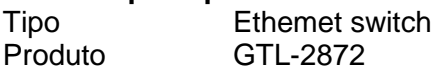

#### **Cumpre as seguintes directivas:**

#### **2014/30/EC**

#### **Os seguintes standards foram consultados para avaliar a conformidade:**

- EN55032:2015 +AC:2016 , Class A
- **EN 61000-3-2:2014, Class A**
- **EN 61000-3-3:2013**
- EN 55024:2010+A1:2015
- EN 61000-4-2:2009 / IEC 61000-4-2:2008 ED. 2.0
- EN 61000-4-3:2006 + A1:2008 +A2:2010 / IEC 61000-4-3:2010 ED. 3.2
- EN 61000-4-4:2012 / IEC 61000-4-4:2012 ED. 3.0
- EN 61000-4-5:2014 / IEC 61000-4-5:2014 ED. 3.0
- EN 61000-4-6:2014 / IEC 61000-4-6:2013 ED. 4.0
- EN 61000-4-8:2010 / IEC 61000-4-8:2009 ED. 2.0
- EN 61000-4-11:2004 / IEC 61000-4-11:2004 ED. 2.0
- AS/NZS CISPR 32:2015 ,Class A
- CISPR 32:2015 + COR1 :2016,Class A

 $\epsilon$ O símbolo confirma que este produto está conforme os padrões e regulamentações acima referidos.

Amanda(Shu-Wen) Chen

Name (Full Name)

2017/11/7

Date

Geschäftsführerin **Title/-Department**